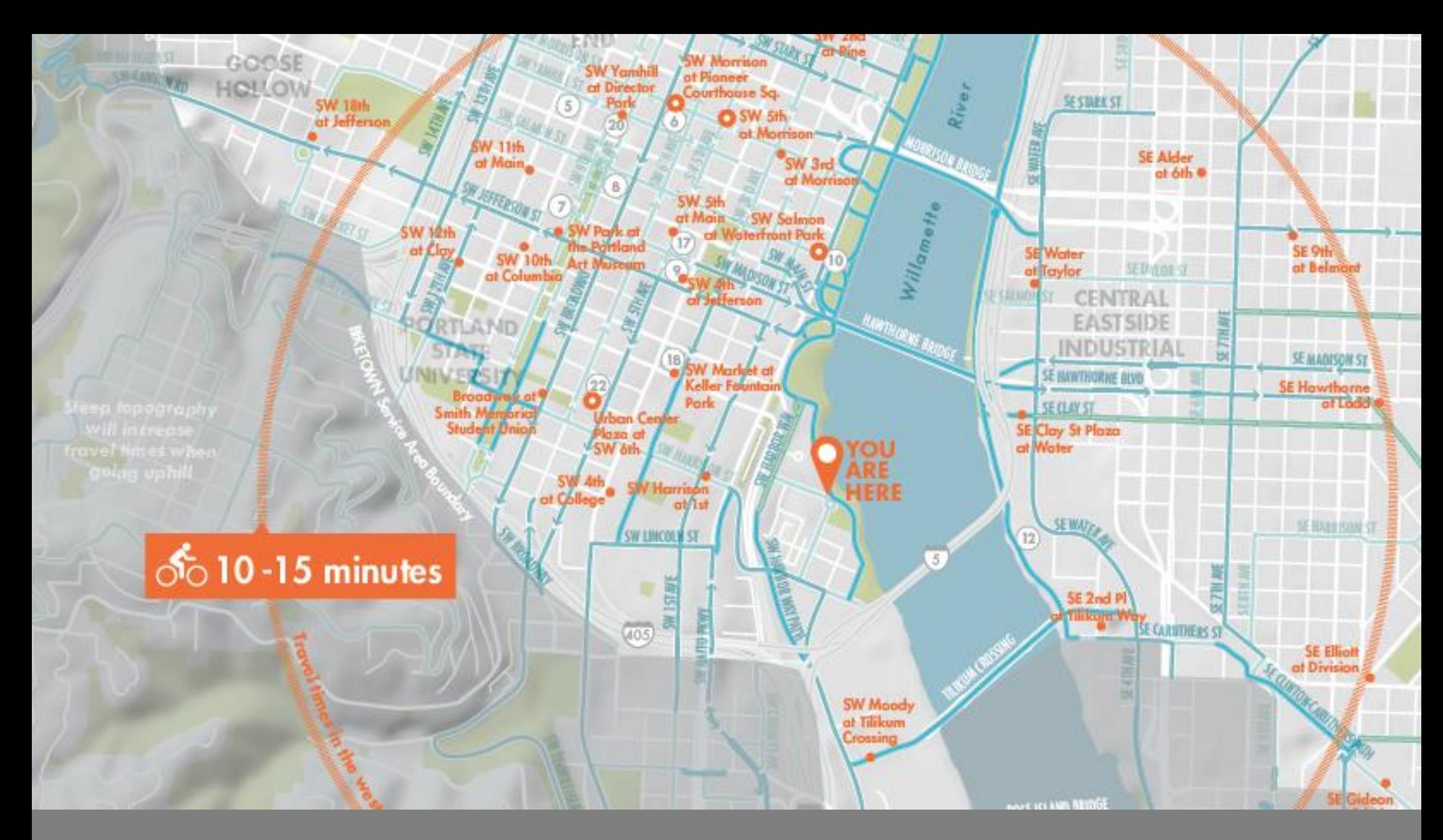

## WORDS ON A MAP | LABELS

Cartographic Design & Principles| Winter 2018

# Label Placement

Points, lines & polygons

# **Placing labels is harder than you think! It is one of the most timeintensive aspects of cartography**

max depth -210<sup>x</sup> : Dunkirk Call ARAUGUS RES Ithaca U Norwich **Cornell Univ** Oneonta, **Dansville Bath** Fredonia Catakill Jamestown Jamestown Colean Wellsville (2015) 744 Erie Jamestown De Olean Warren Bradford A Mansfield Sayre eaut. Slide Woodstock Festival 4180 Corry 6 Allegheny Coudersport Ashtabula (79) Elk Hill Bether Meadville 62 ille  $*2693$ Wellsboro Carbondale. Monticello eserve Univ 1100 Titusville State of Frankling Containing towards and the Containing Containing Containing Containing Containing Containing Containing Containing Containing Containing Containing Containing Containing Containing Containing Containing Ricketts Glen Dunmore & Middletown Wheeling Michigantown Michigantown Marinsburg (California) Carl Carl Silver Spring Carl Silver Spring Carl Silver Spring Carl Silver Spring Carl Silver Spring Carl Silver Spring Carl Silver Spring Carl Silver Spring Carl S Phononolic & Lattered

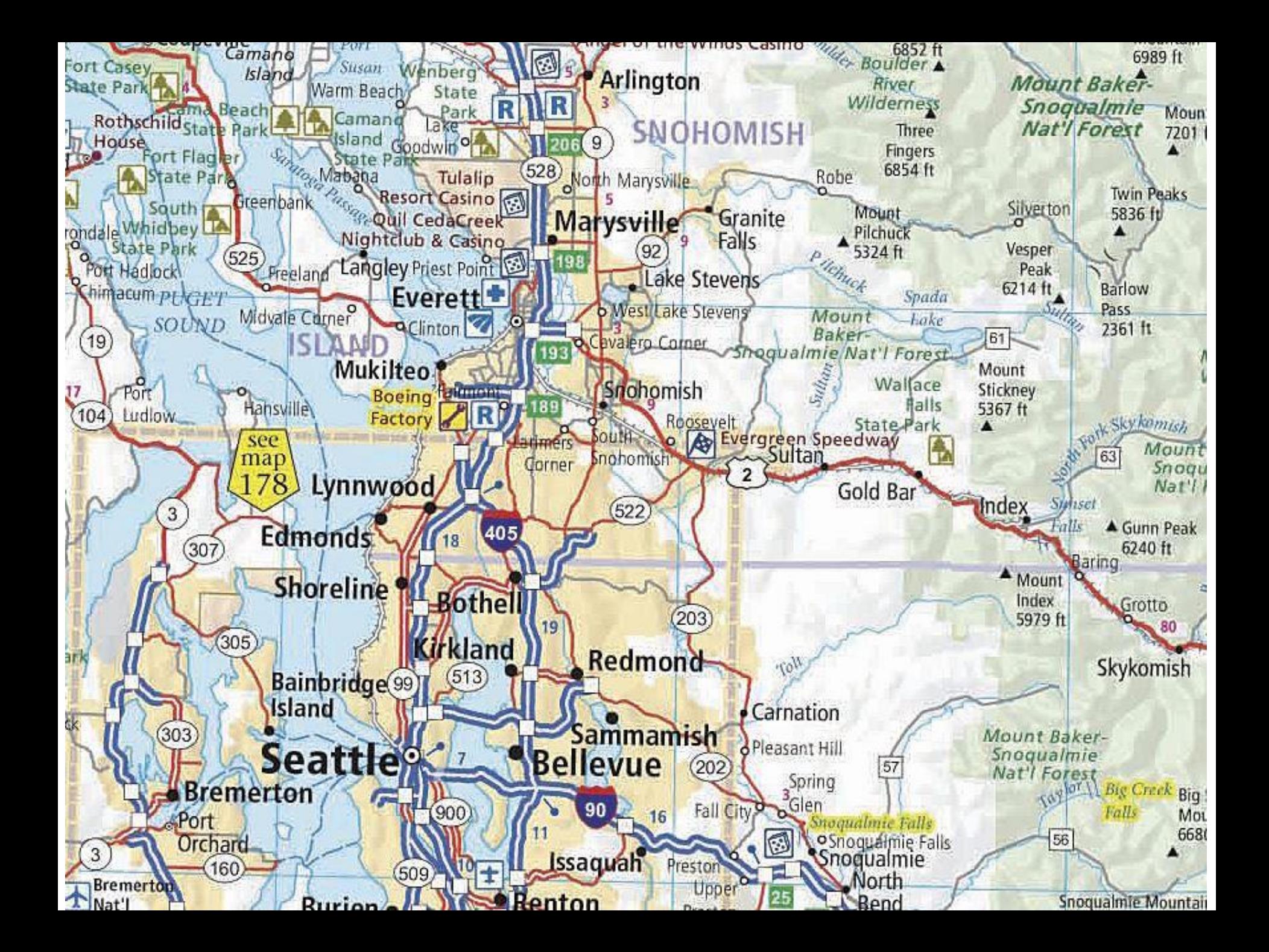

# Labels as Symbols

 $\Box$  Alignment gives clues to where the point can be found relative to the label Pleasant

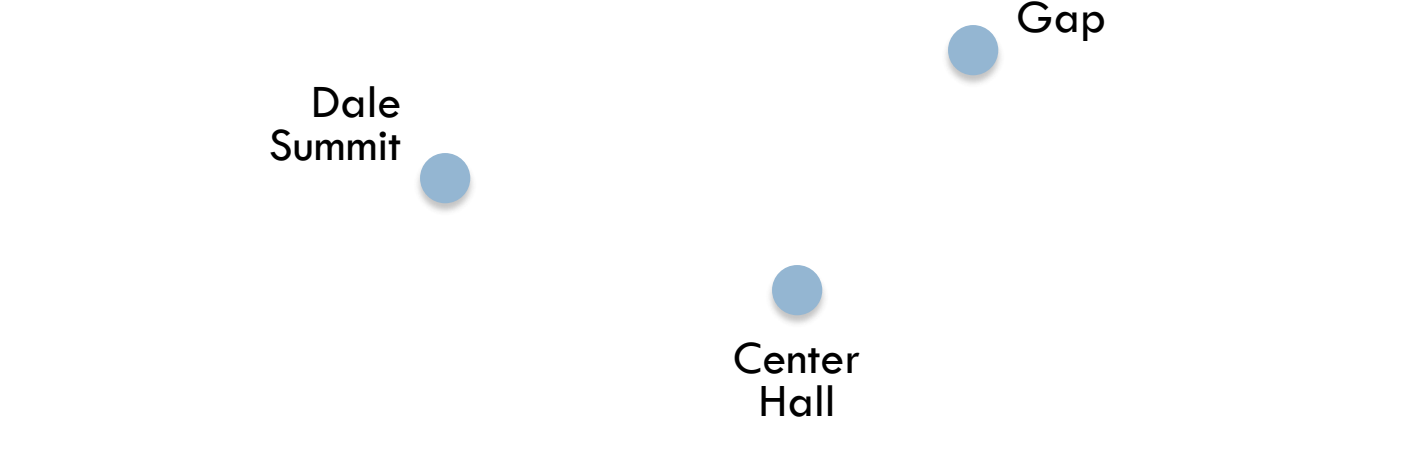

 $\Box$  Text alignment based on the label position requires map editing

■ Right-align all labels positioned to the left of their point

**E** Left-align all labels positioned to the right of their point

# Labels as Indicators of features

- $\Box$  Use various label styles to categorize the features themselves
- □ Example:
	- you have 1,200 labels on a map. If only 20 of those are rivers, you can direct the map readers attention to those labels by using a distinct font, style or color

### $\Box$  Next to the point

- Better to shift up or down from the point (rather than aligning it with the point)
- □ Horizontally aligned
- □ Default character spacing
- □ Consistent spacing between label & symbol

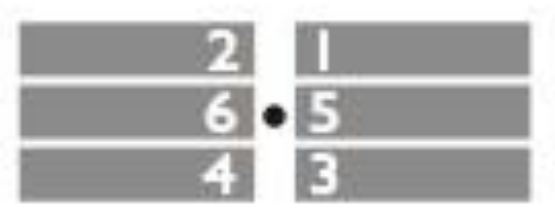

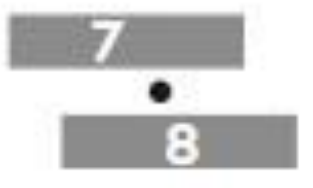

- $\Box$  Best placement is based on the assumption there is no other information around the point
- □ Becomes a process of trade-offs between guidelines & realities
- □ Unambiguous association is more important than preferred positioning

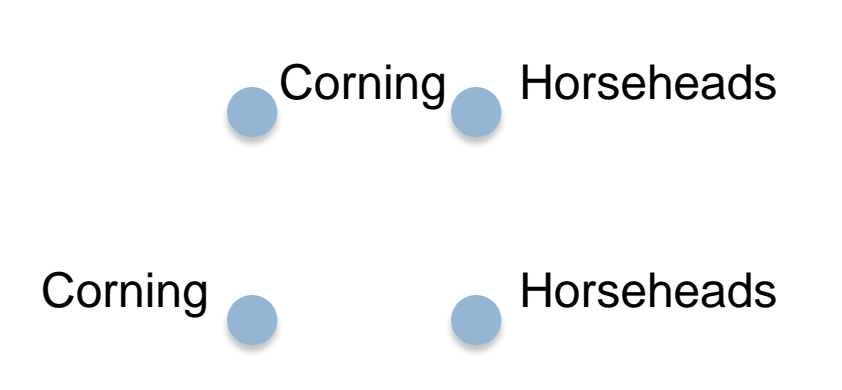

- Label land features on land
- Label water features in water
- $\Box$  Label towns on the side of the river on which they are located
- □ Align type to grid, if grid is included

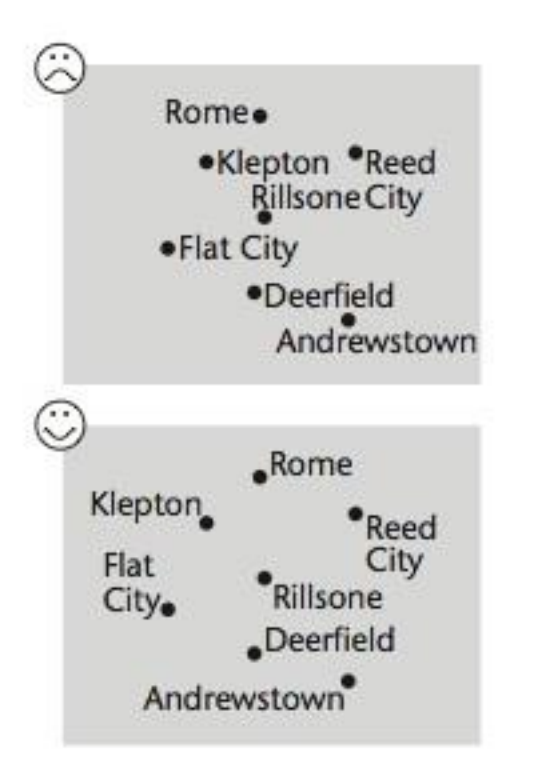

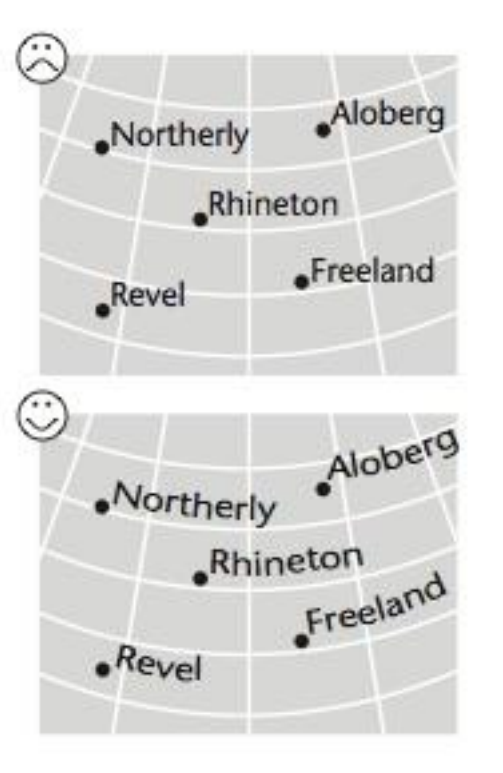

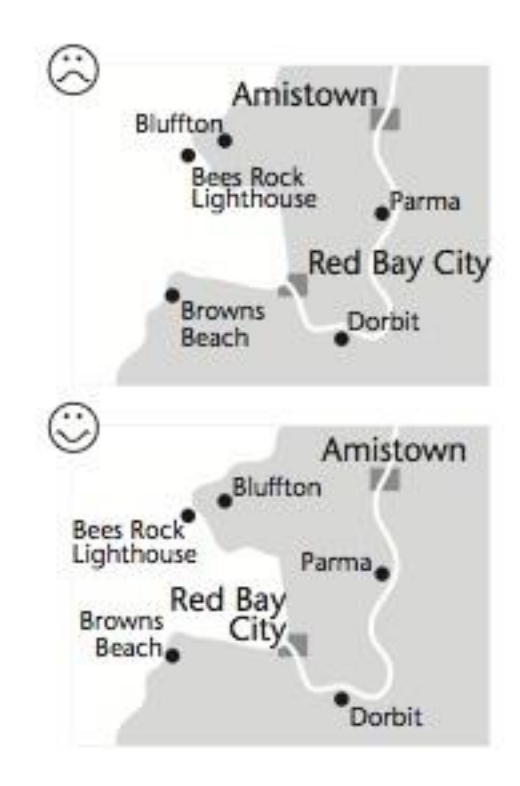

- Break a line to make a label more readable ■ Ideally, it breaks a vertical line to minimize the loss of
	- information

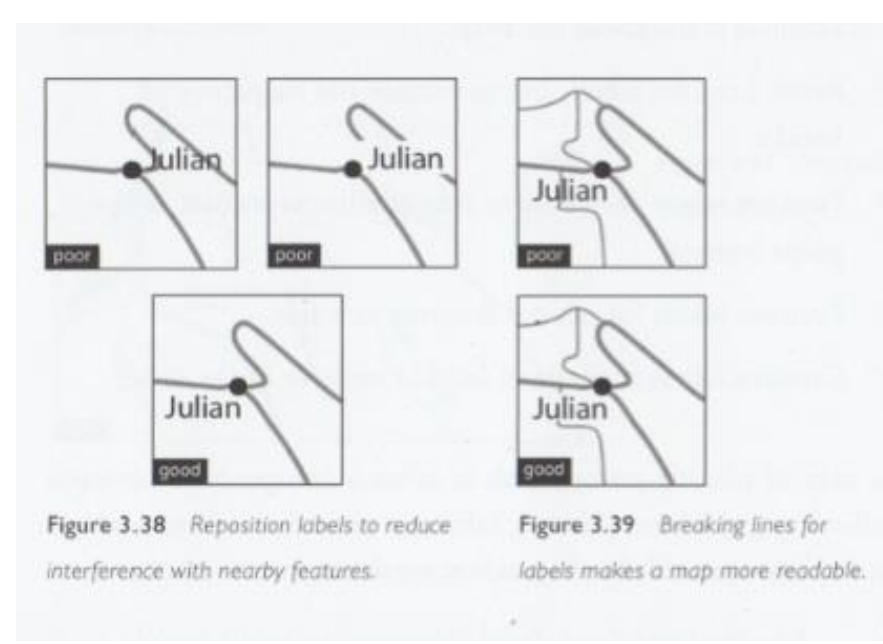

- $\Box$  Curve or slant type, following the symbol (spline)
- $\Box$  Keep type above symbol if possible
- □ Keep type as horizontal as possible for ease of reading
- Labels should follow the linear feature
- □ No noticeable character spacing
- □ Moderate word spacing can be useful

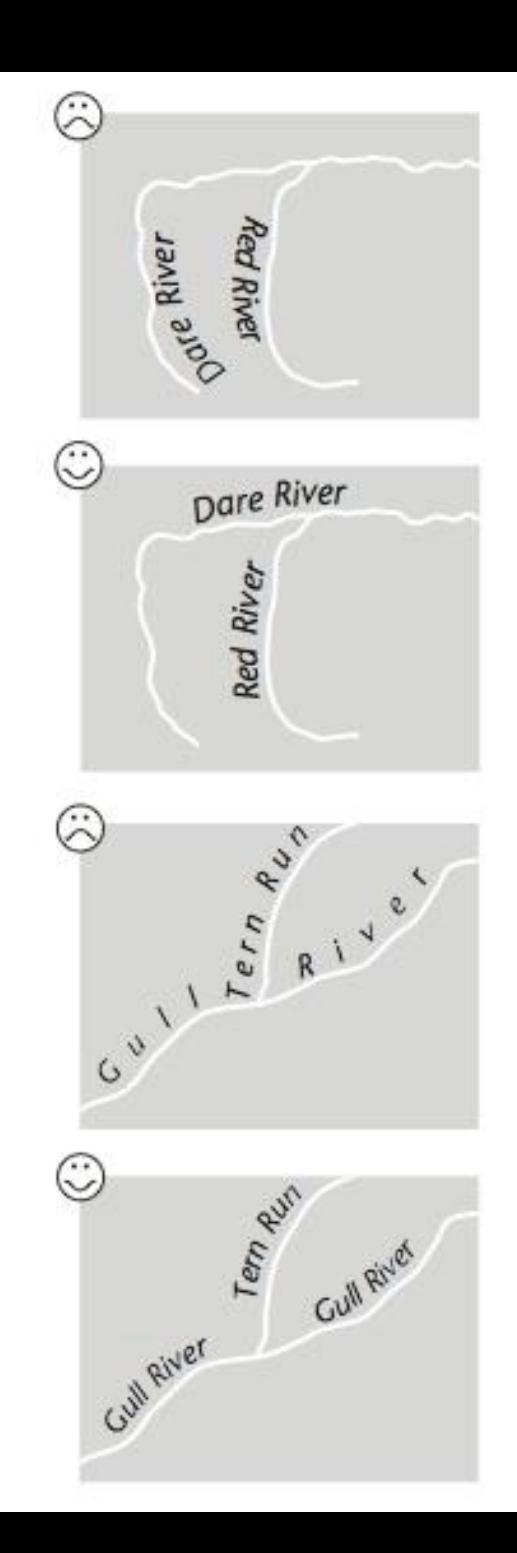

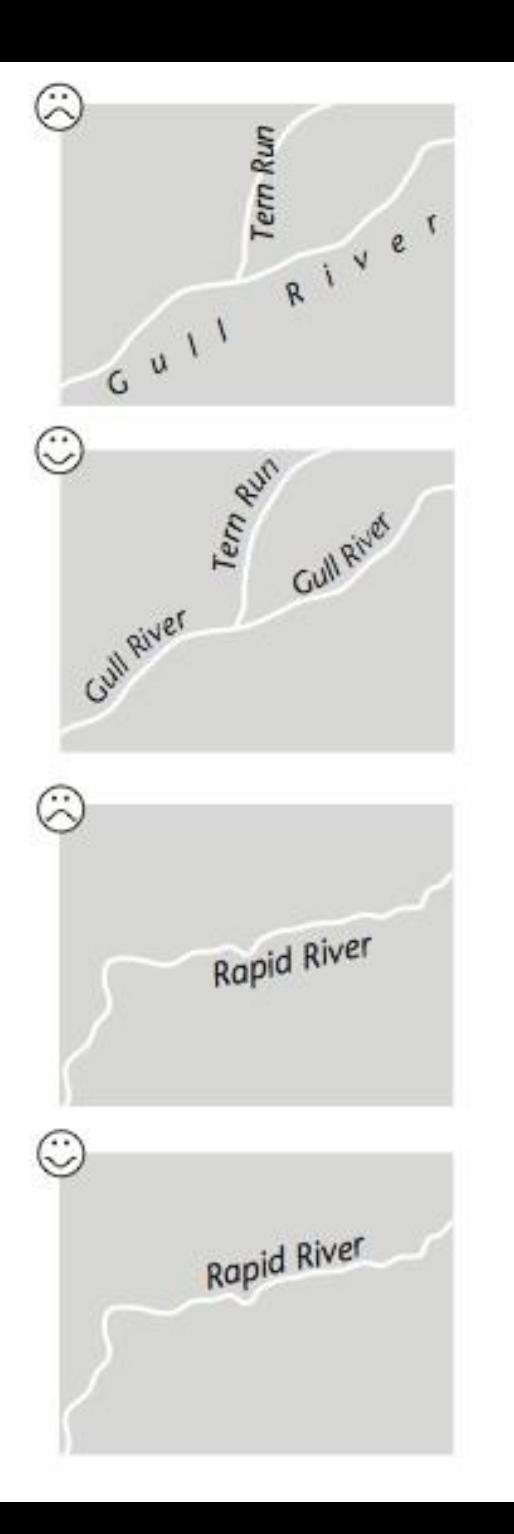

- □ Never place type upside-down
- □ When using vertical labels, place the first letter at the bottom
- □ Repeat rather than stretch

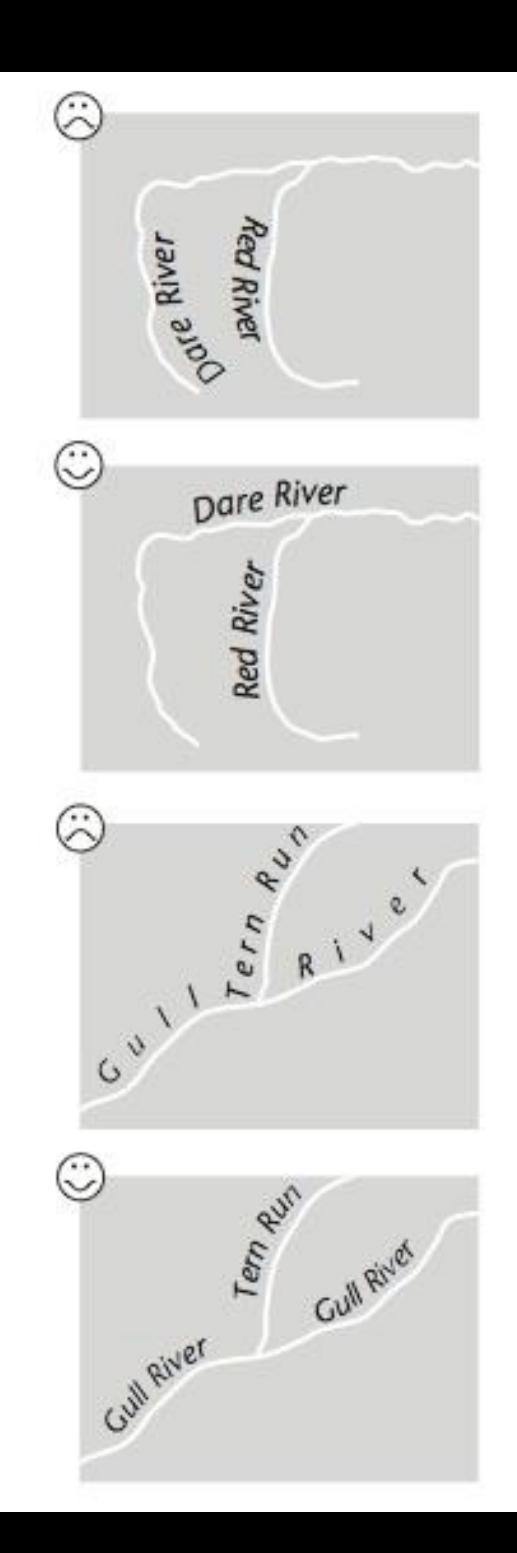

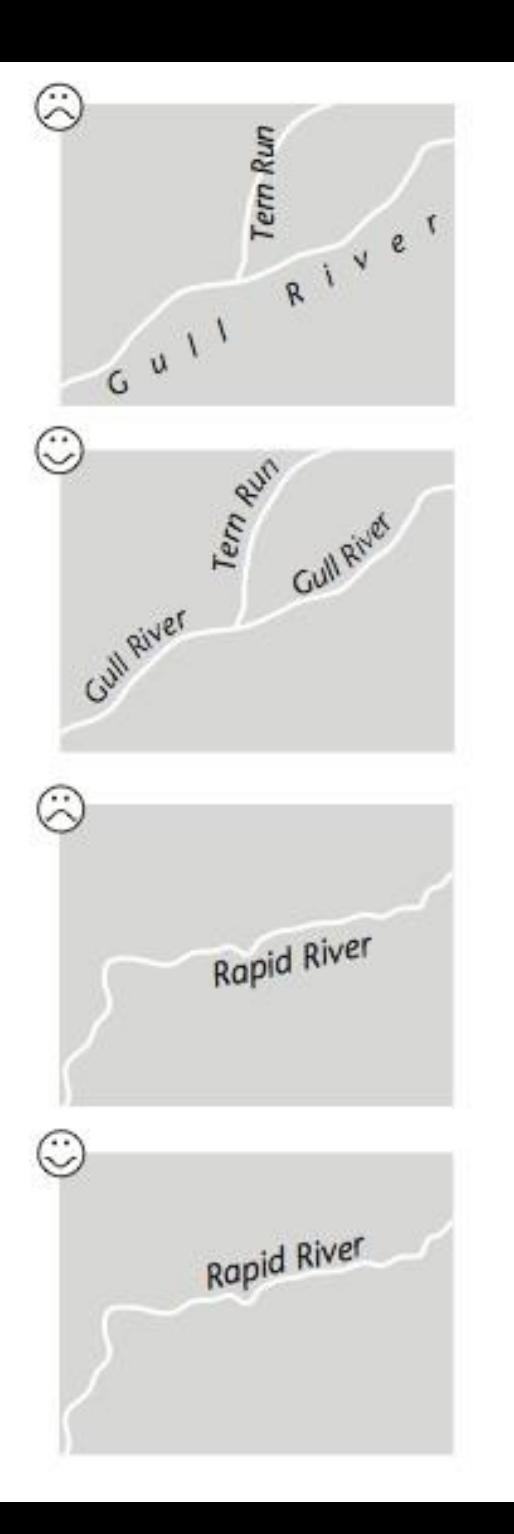

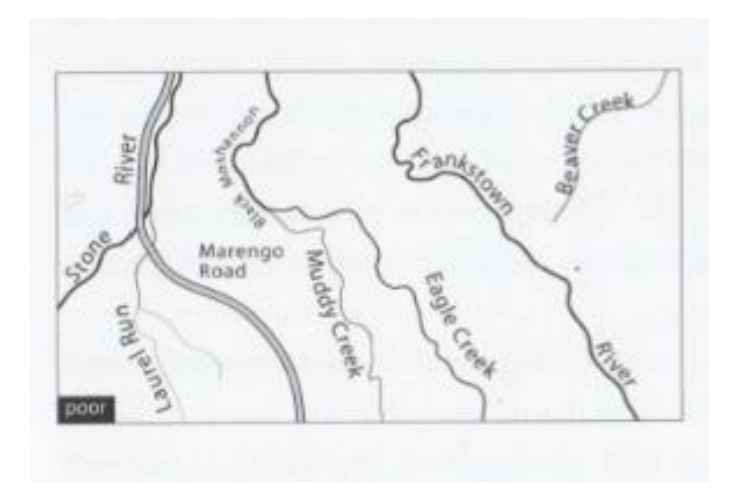

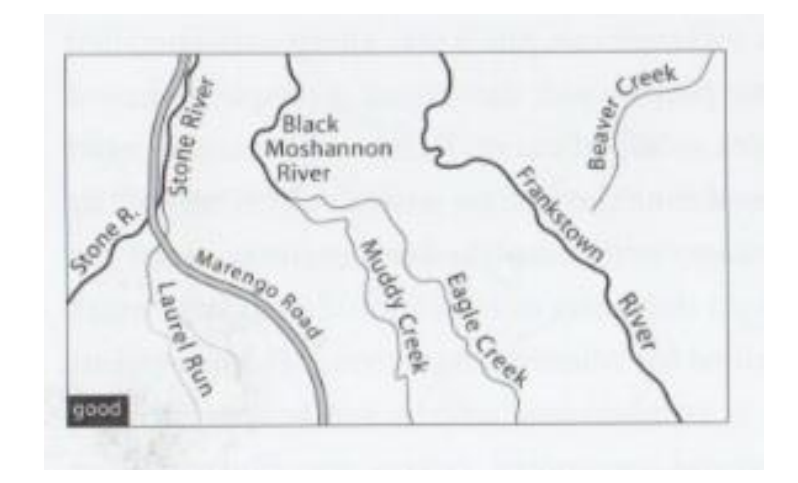

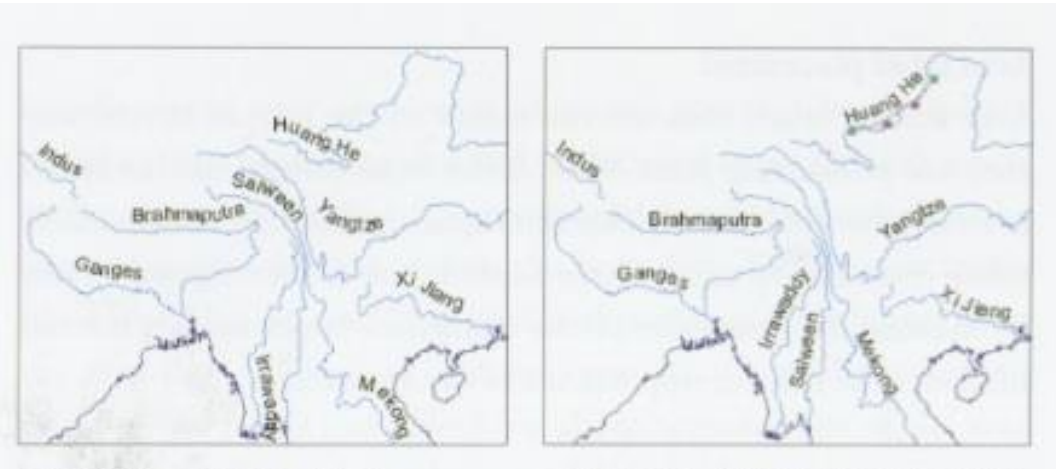

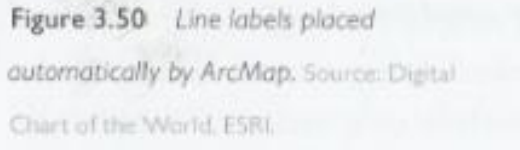

Figure 3.51 Manually repositioned line labels with improved positions. Source: Digital Chart of the World, ESRI.

## Area data – best practices

- $\Box$  Curve and use character spacing to fit the area
- □ Make sure the area and label are clearly connected
- □ Entire label should follow a gentle & smooth curve
- □ Keep area labels as horizontal as possible
- □ Avoid vertical & upside-down labels
- □ Keep labels away from area edges
- □ Avoid hyphenating or breaking up area labels

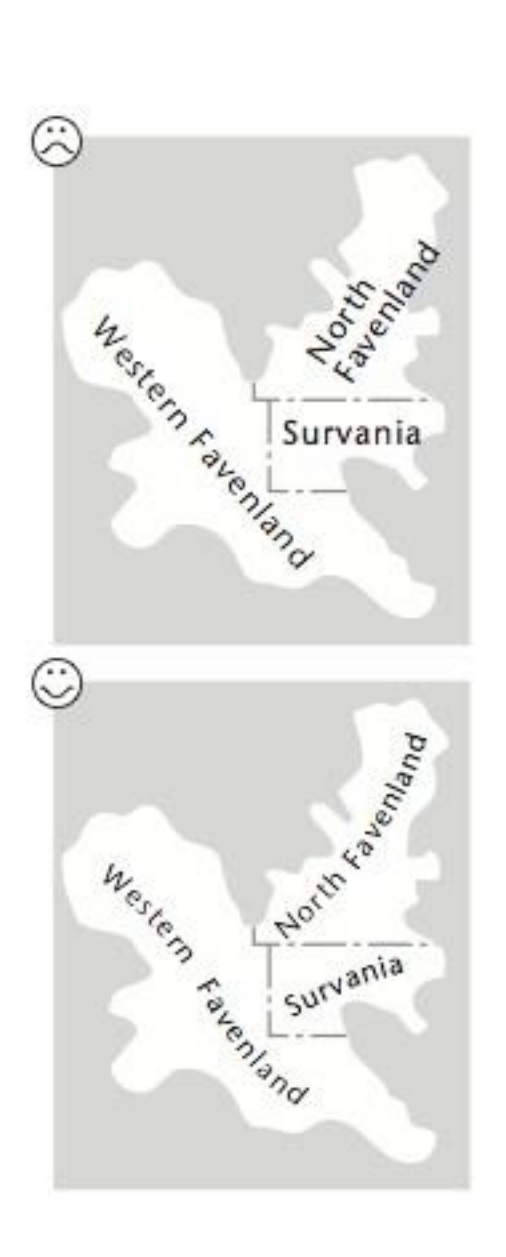

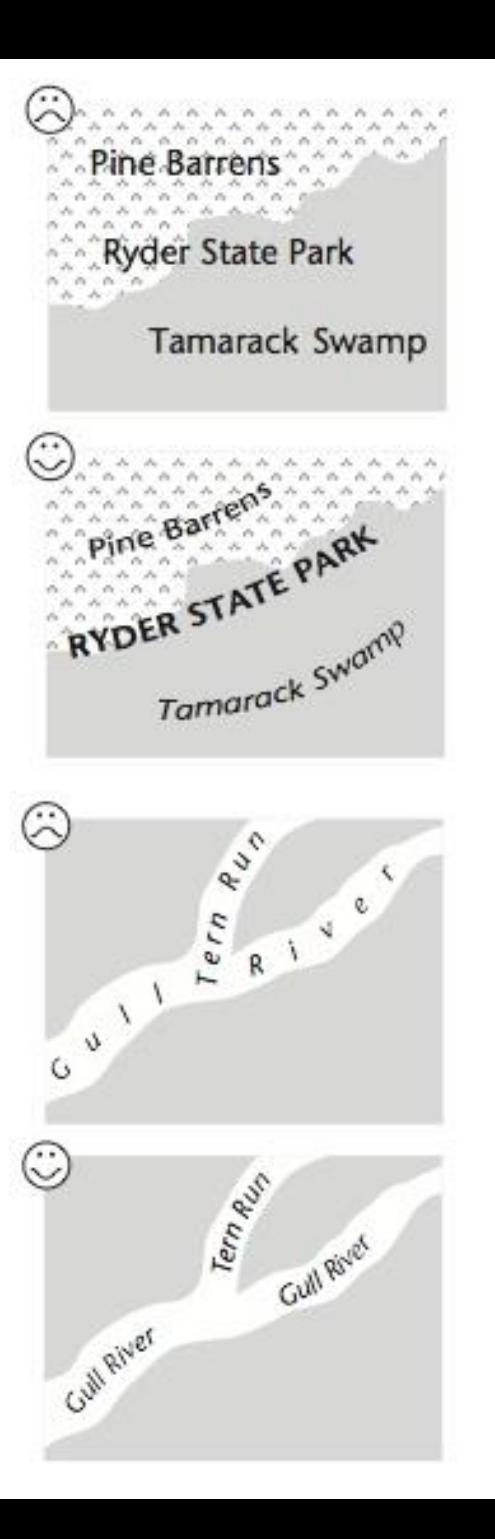

### Area data – best practices

- $\Box$  Distinguish overlapping areas by varying type size, weight, form
- □ Label linear area like line symbols

### Automatic placement

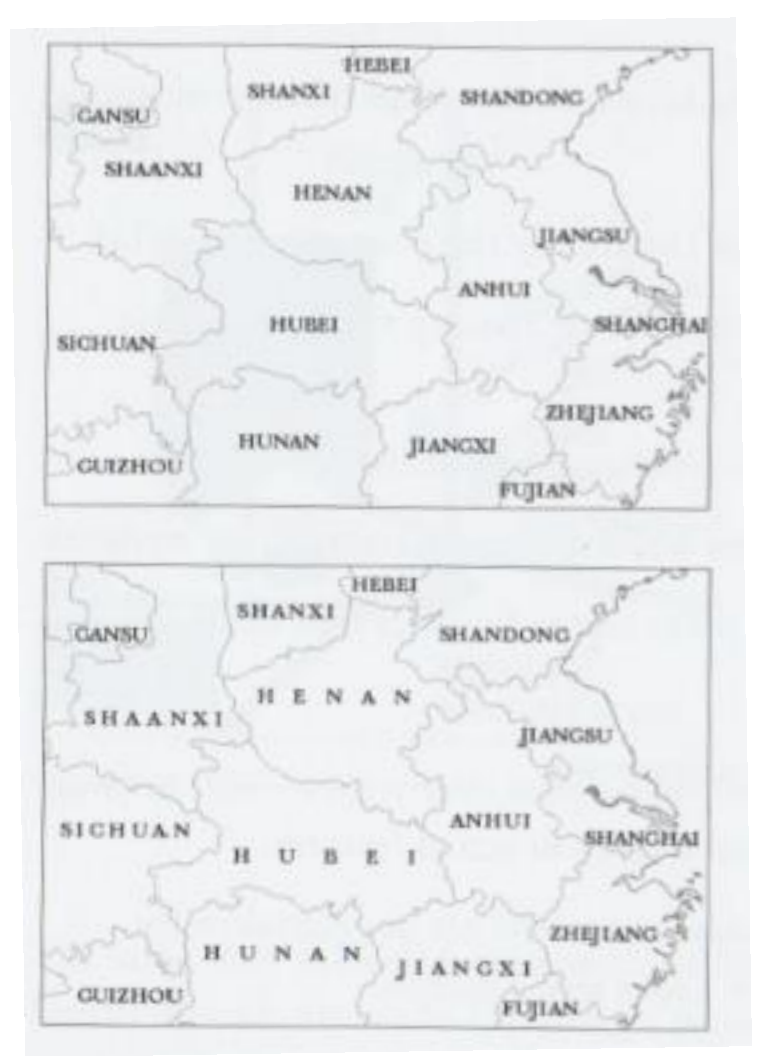

Manual placement w/ character spacing

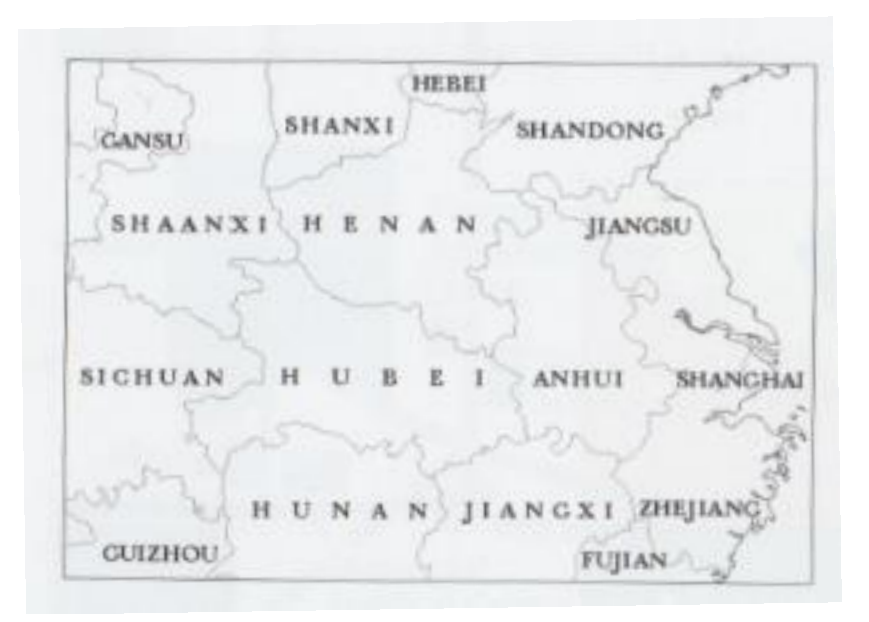

### Avoid horizontal placement – it suggests a 'sentence'

### Dense labels

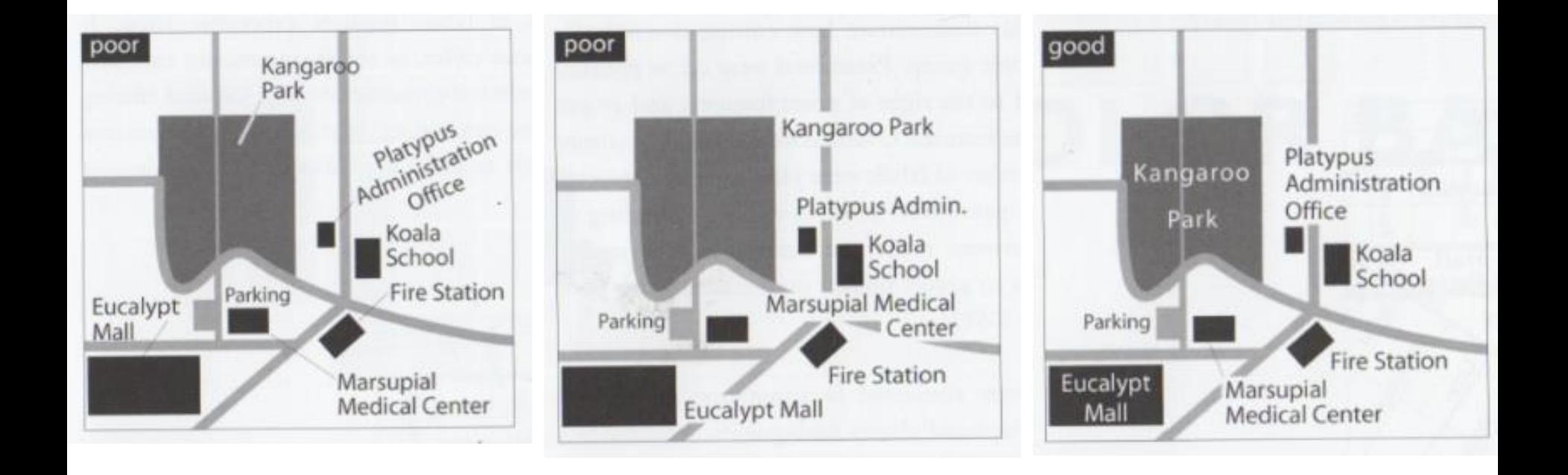

# Dense labels

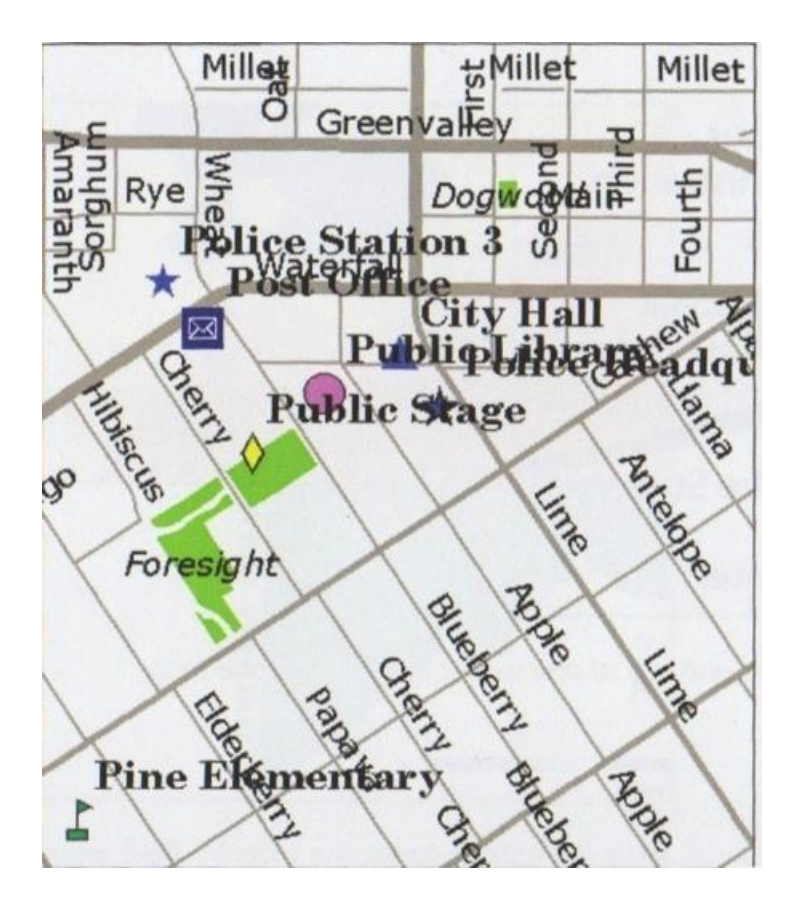

Automatic placement Manual placement

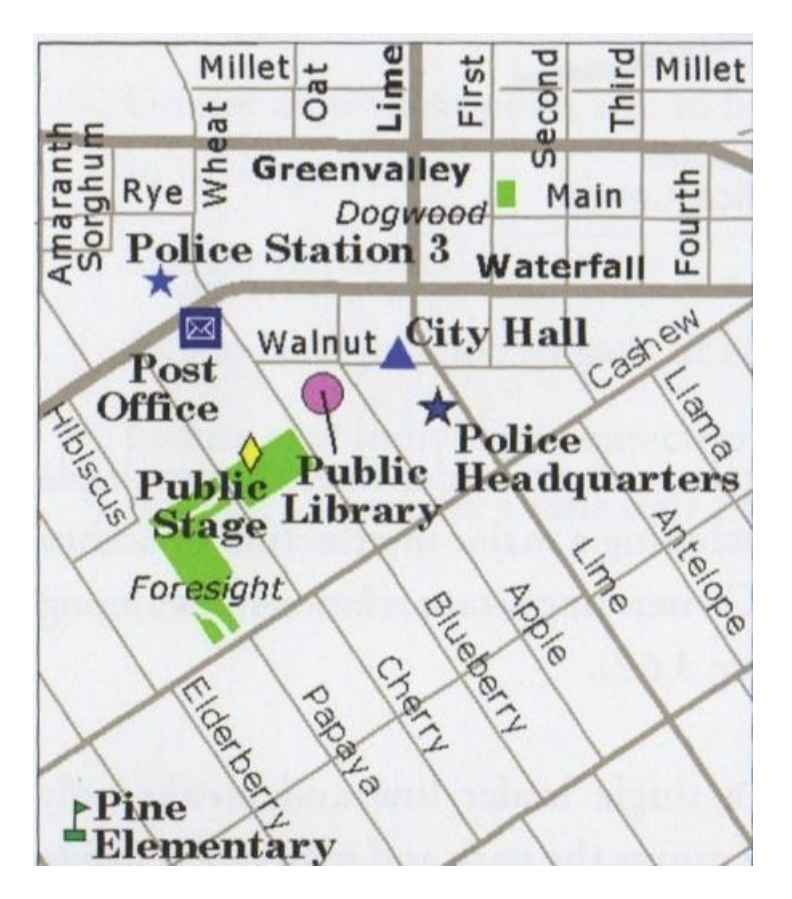

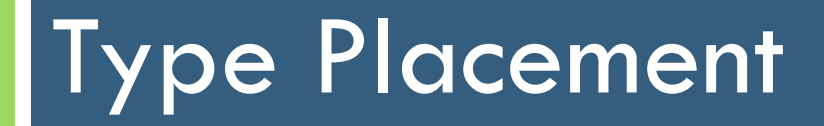

Around the map

# Placing text around the map

- $\Box$  Titles, text boxes, disclaimers, etc. A few general rules:
	- **E** Ensure all text is aligned with surrounding elements including other text, maps, and lines
	- Do not use justified text in poster layouts (spacing out text to a given area) – too difficult to read quickly
	- **<u>E</u>** Use Left-justified text
	- Double-space body text on larger layout to prevent 'squinting'

# Placing text around the map

### **O** Group text elements together

- Use Law of Three odd numbers of items in a group than even numbers of items in a group
- Do not separate all over the page, but also do not group it all into one single text area
- **Example: Create three paragraphs of text separated by a** headline or extra white space and place the 3 paragraphs together on the same side of the page

# Labels in ArcGIS

Graphic, dynamic, annotation

# Label tools

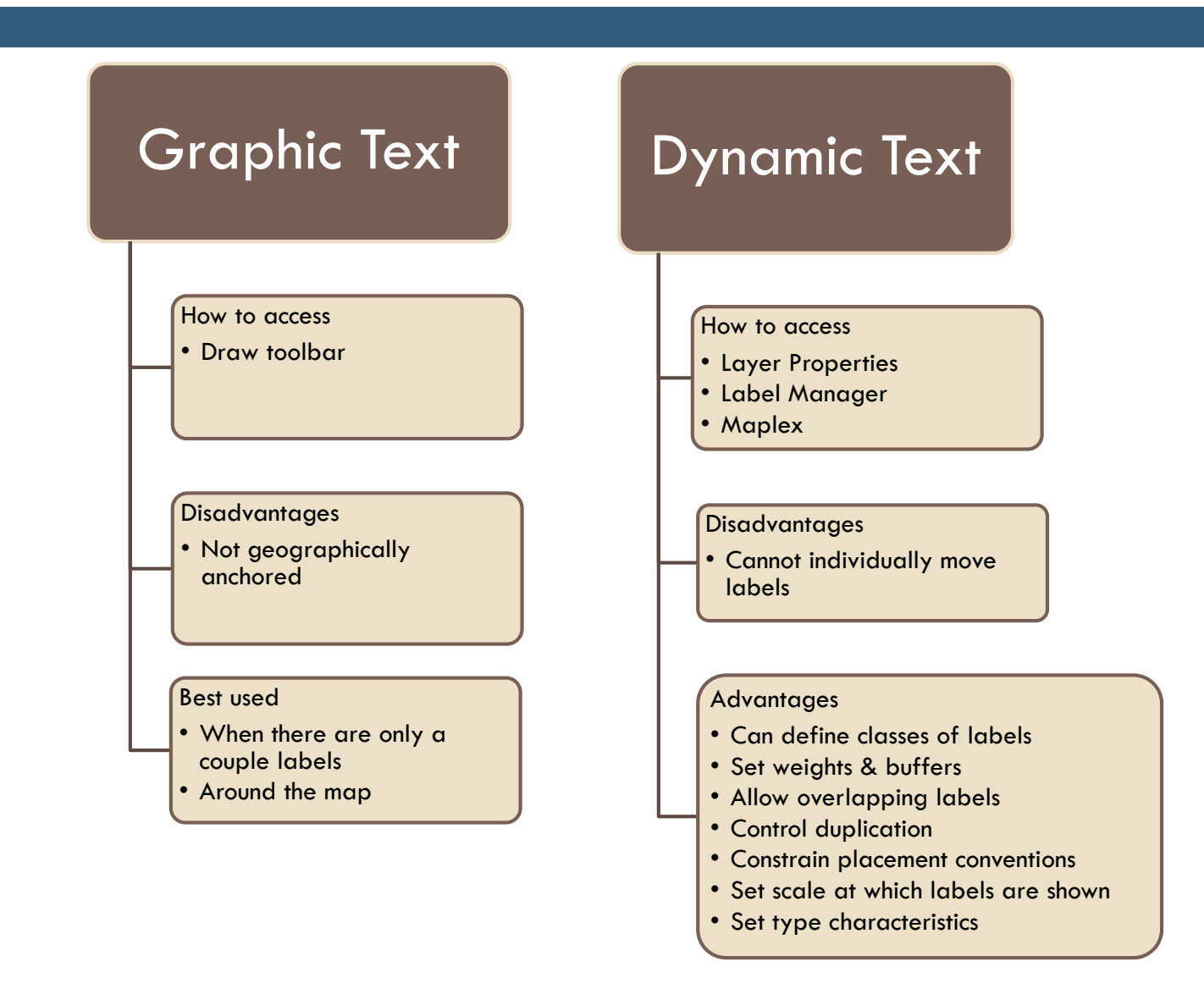

# Label Tools

### Map annotation

### **Geodatabase** annotation

### How to create

• Convert from dynamic labels • Create use draw toolbar

### **Advantages**

- Can individually move labels
- Can turn on/off separately from map layer • Stay geographically

anchored

### **Disadvantages**

• Can only be used on current map

### How to create

• Convert from dynamic labels • Create use draw toolbar

### Advantages

• Separate feature class that can be added to multiple maps

### **Disadvantages**

• Must be in editing session to make changes or move labels